# Ⅴ. 座長・演者へのご案内

## 1. 指定演題 座長の方へ

【現地参加の場合】

セッション開始10分前までに各会場の次座長席へお越しの上,進行席付近のスタッフに到着の旨お知らせ ください.

【リモート参加の場合】

Zoomでの参加をお願いします.事前にご案内させていただくURLにセッション開始20分前にお入りください. 詳細な手順につきましては予めご案内させていただきます.

#### 2. 指定演題 演者の方ヘ

#### 【利益相反(COI)の開示について(必須)】

筆頭著者(発表者)は、第41回日本認知症学会学術集会/第37回日本老年精神医学会[合同開催]での発表に あたり,「発表内容に関連する企業,法人組織や営利を目的とした団体」との利益相反(conflict of interest: COI)について,抄録登録前年1年間(2021年1月~12月)におけるCOI状態の有無とCOI有りの場合はその詳 細について,「抄録登録時」に自己申告していただきましたが,「当日発表時」にも情報開示をお願いいたします.

開示基準・方法は本会のホームページ (https://www.c-linkage.co.jp/jsdr-jps2022/contents/coi.html) を ご確認ください.

## 【現地で発表の場合】

発表形式はMicrosoft PowerPointを用いてのPCプレゼンテーションに限ります.

(1)発表データの受付について

発表データの受付,PC持込の場合の出力チェック確認は全てPC受付にて行います. 発表時間の60分前(早朝の場合は30分前)までに,受付にてプレビューを行ってください. 必ず,ウィルス定義データを最新のものに更新した状態のセキュリティソフトで,ウィルスに感染して いないことを事前に確認したうえで,データをお持ち込みください. 発表データは学会終了後,主催者側で責任を持って消去いたします.

セッション開始10分前までに会場内最前列の次演者席にお着きください.

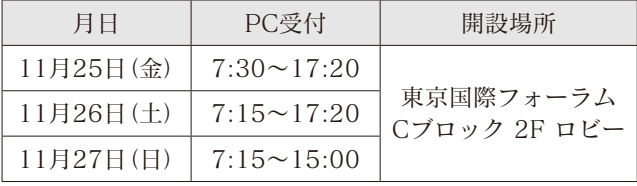

## (2)PCの仕様について

会場には下記仕様のノートパソコンをご用意します.

OS: Windows10 ソフト: Office365(Windows版), Office365(Macintosh版), keynote

発表データは,USBメモリに保存してお持ち込みください.ただし,発表データに別に動画が含まれる 場合,Macintoshで作成したデータをご使用の場合は,必ずご自身のノートパソコン本体をお持ちくだ さい.

※COVID-19感染拡大防止のため極力データでのお持ち込みを推奨いたします.

- (3)PowerPointスライド作成時の注意点
	- フォントは下記Windows標準のものをご使用ください. 日本語 (MSゴシック, MS Pゴシック, MS明朝, MS P明朝) 英語(Century, Century Gothic, Times New Roman, Arial) 記号表記: Symbolなど

### (4)PC本体でお持ち込みの場合

- ・PC本体を持込になる場合,PC受付にてチェック後,発表セッション開始30分前までにご自身で会場 内のPCオペレーター席までお持ちください.
- ・PCの機種,OSおよびアプリケーシヨンソフトの種類は問いません.スクリーンセーバーおよび省電 力設定は事前に解除してください.また、プロジェクターのコネクターは、HDMI、ミニD-sub15ピ ンです.それ以外のコネクターおよび電源コードに関しては,ご持参ください.
- ·バッテリー切れに備えて、ACアダプタを必ずご用意ください.
- ・講演終了後に,PCオペレーター席にてノートパソコン本体を返却いたします.
- ・動画を使用される場合は,ご自身のノートパソコンをご持参ください. なお、動画等の参照ファイルは必ずPowerPointのファイルと同じフォルダに入れてください.映像 出力端子は、HDMI、ミニD-sub15ピンが備わったものをご用意ください.

【リモート発表の場合】

(1)発表データの受付

事前のデータ受付はございません.予めご発表スライドのご準備をお願いいたします.

(2)発表方法

Zoomを利用し,画面共有を行う形式での発表といたします.事前にご案内させていただくURLにセッ ション開始20分前にお入りください.詳細な手順につきましては予めご案内させていただきます.

#### 3. ポスター(一般演題)演者の方へ

#### 【ポスターデータの事前登録】

視聴サイトからポスターが視聴できます. 下記の要領にて事前にポスターデータをご登録ください.

(1)ポスターデータの作成について

データ形式:PDF(複数ページでも問題ありませんが、1ファイルにまとめてください)

データサイズ:20MBまで

(2)データの提出について

UMINのプレゼン資料登録システムを使用します.

演題登録時に発行された「登録番号("2"から始まる数字6桁)」と

ご自身で設定された「参照・更新用パスワード」をご用意の上ログインしてください.

UMINプレゼン資料登録システム

https://endai.umin.ac.jp/reg/slideform.cgi?site\_id=A00515-00024-022

※ログインいただきますとご登録いただいた抄録が表示されます.

 ページ下部の「プレゼン資料の登録」ボタンを押して,ポスターデータの登録を進めてください. ※複数演題ある方は表示される抄録を十分に確認し,入れ違いのないようご登録をお願いいたします. (3)登録締め切り

11月14日(月)正午

※締め切りまでは何度でもデータを差し替えることが可能です.

#### 【現地での発表】

(1)発表時間 1演題8分(発表6分+質疑応答2分)

- (2)掲示(貼り付け)
	- ①図のようなポスターパネルを運営事務局にてご用意いたします. 各自で時間内に掲示してください.
	- ②ポスター上部に演題名,所属および演者名を幅70cm×高さ 20cmのスペースに,離れた位置からでも明瞭に見える大きさ で示してください.
	- ③倫理面の配慮および利益相反についても,ポスター内に必ず記 載してください.
	- ④演題番号およびポスター貼り付け用の画鋲は,運営事務局にて ご用意いたします.
	- ⑤撤去時間後も掲示してあるポスターについては,運営事務局に て処分をさせていただきますので予めご了承ください.
	- ⑥ご不明な点などございましたら,会場スタッフにお声掛けくだ さい.
- (3)発表

①ポスターパネルに貼り付けてある演者用リボンをご着用ください. ②座長の指示に従って発表を開始してください.

(4)スケジュール

ポスターは1日目(11月25日)と2日目(11月26日),1日毎の貼り替えとなります. ただし,2学会合同奨励賞候補演題セッションに選定されたポスターは,2日間とも掲示いたします.

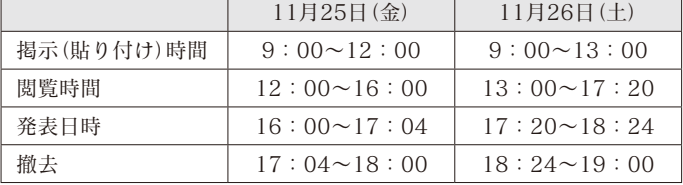

## 【2学会合同奨励賞】

第41回日本認知症学会学術集会/第37回日本老年精神医学会[合同開催]では,本会開催時点(2022年11月25 日)で40歳以下の若手発表者を対象に,2学会合同奨励賞候補を選出いたしました.

2学会合同奨励賞候補の方は,ポスター発表をお願いいたします.

発表者の中から2学会合同奨励賞を,基礎・臨床各領域より若干名選出いたします.

表彰は11月27日(日)13:40~の「2学会合同奨励賞 授賞式」(第1会場:Cブロック 4F ホールC)にて行います. 受賞者には前日に通知いたしますので,「2学会合同奨励賞 授賞式」にご出席くださいますようお願いいたし ます.

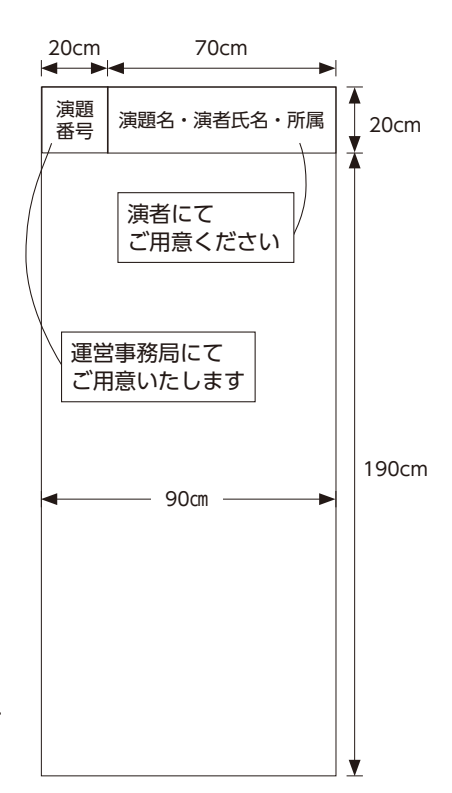

## 【利益相反(COI)の開示について(必須)】

筆頭著者(発表者)は、第41回日本認知症学会学術集会/第37回日本老年精神医学会[合同開催]での発表に あたり,「発表内容に関連する企業,法人組織や営利を目的とした団体」との利益相反(conflict of interest: COI)について,抄録登録前年1年間(2021年1月~12月)におけるCOI状態の有無とCOI有りの場合はその詳 細について,「抄録登録時」に自己申告していただきましたが,「当日発表時」にも情報開示をお願いいたします.

開示基準・方法は本会のホームページ (https://www.c-linkage.co.jp/jsdr-jps2022/contents/coi.html) を ご確認ください.

# 【お問い合わせ先】

第41回日本認知症学会学術集会/第37回日本老年精神医学会[合同開催]運営事務局 株式会社コンベンションリンケージ内 〒102-0075 東京都千代田区三番町2 TEL:03-3263-8688 FAX:03-3263-8693 E-mail:jsdr-jps2022@c-linkage.co.jp